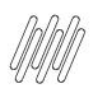

### **01. VISÃO GERAL**

Ao acessar o **YMS,** clique no segundo ícone do menu lateral, **Configurador (Conf.).**

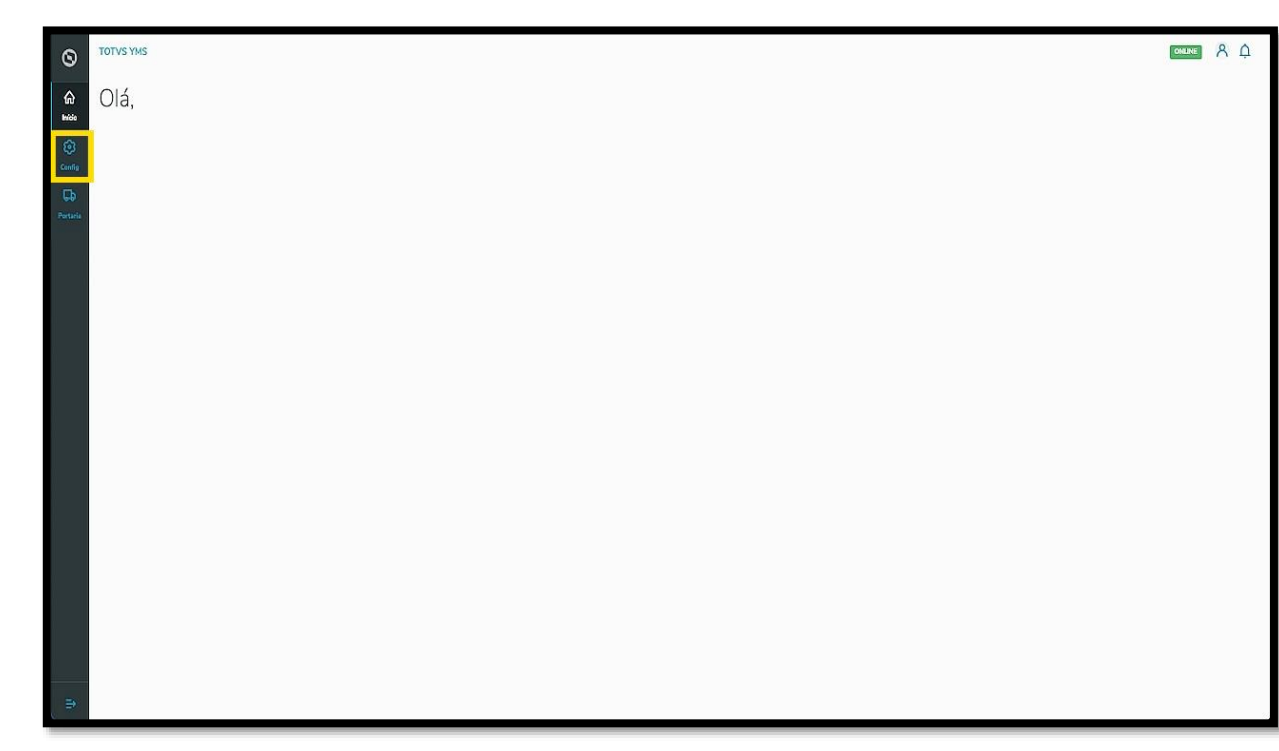

Na tela **Configurador WMS,** você pode realizar todos os cadastros necessários para o seu gerenciamento de pátio.

Para isso, clique no terceiro card, **Bloqueio de acessos.**

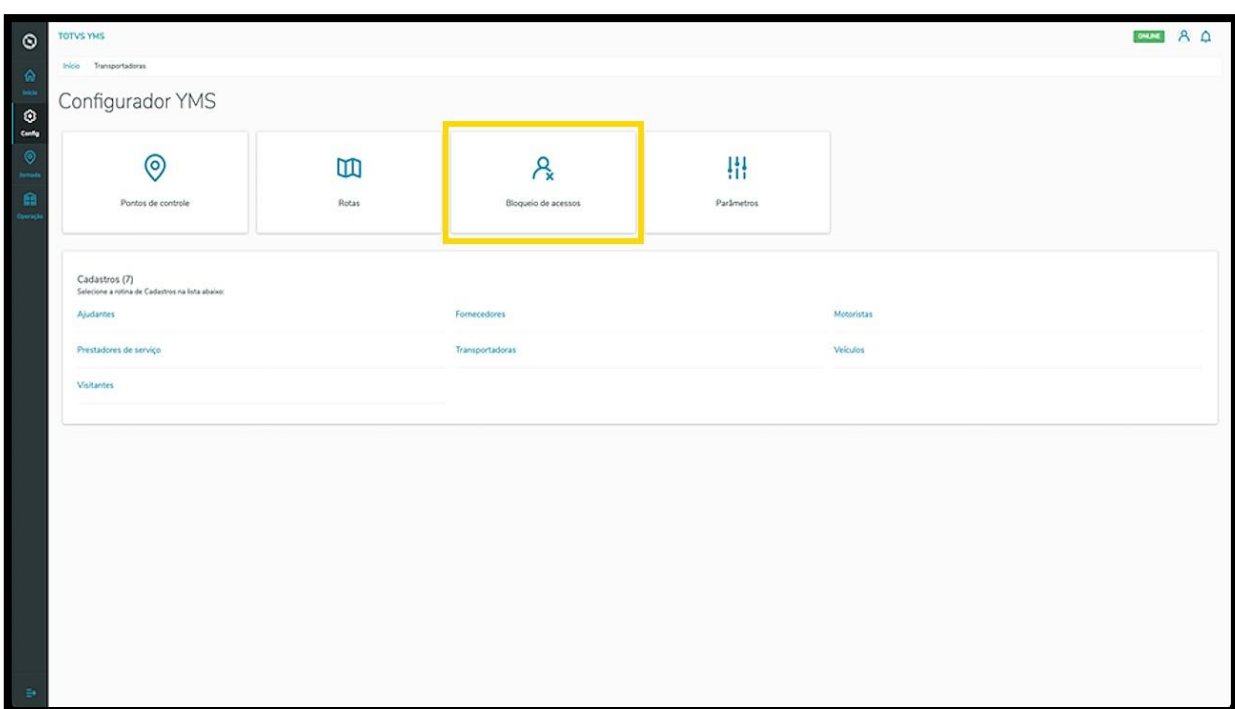

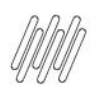

Em **Bloqueio de acessos**, você pode bloquear, ativar/inativas e editar o acesso de pessoas ao YMS.

Na tabela são exibidas as informações de **CPF, nome, motivo** e **data do bloqueio.**

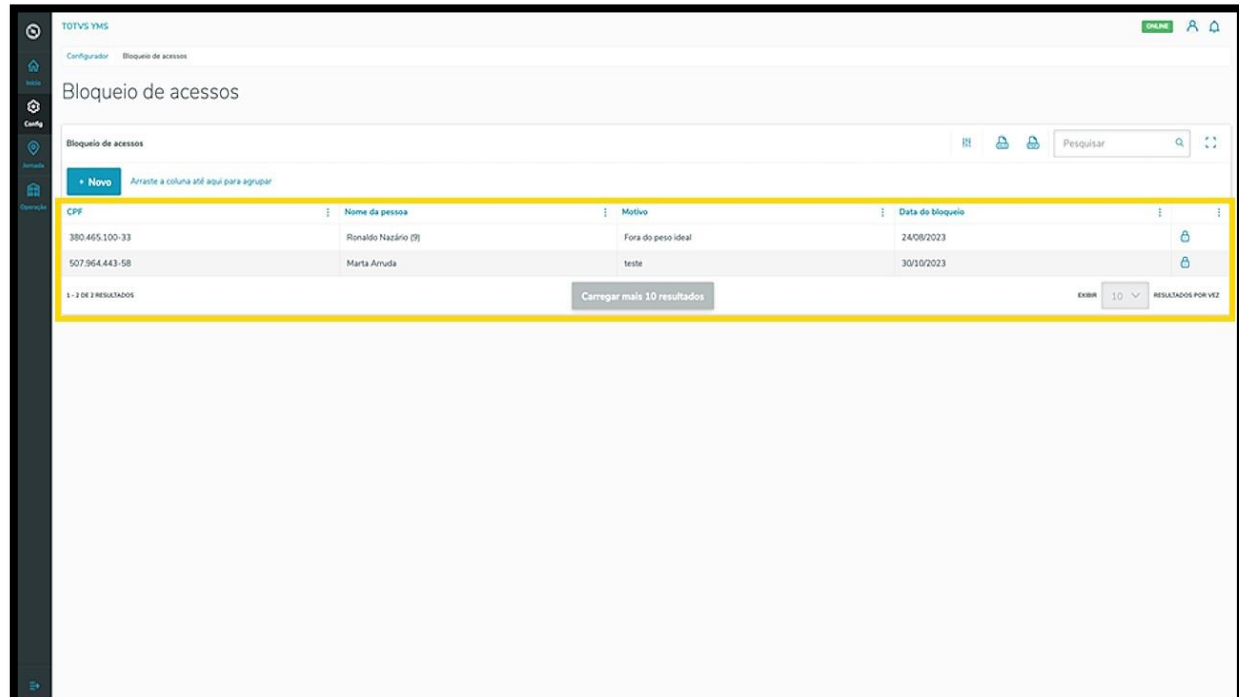

Para gerar um novo bloqueio, clique em **+ Novo**.

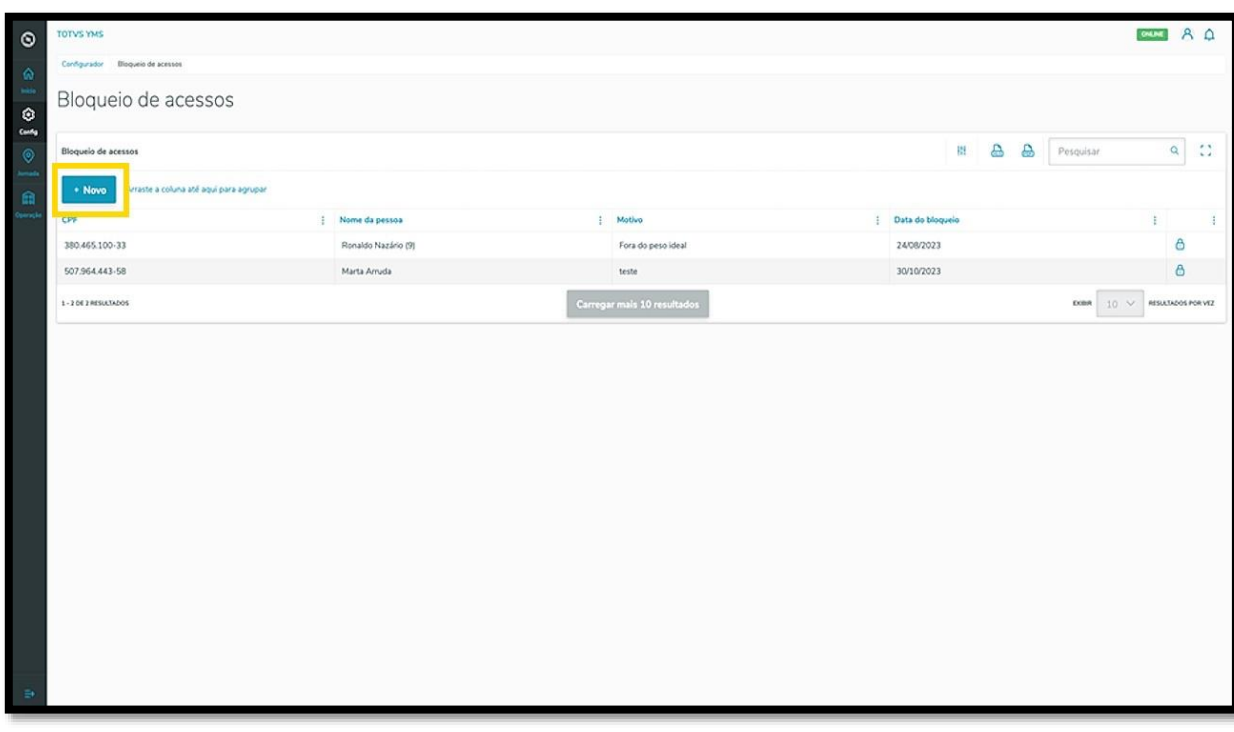

Então, uma nova tela será exibida no lado direito, para que você preencha as informações da pessoa que deve ter o acesso bloqueado: **CPF** e **motivo.**

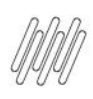

#### **IMPORTANTE**

Para bloquear, é necessário que a pessoa esteja cadastrada no YMS como **Motorista** ou **Ajudante**.

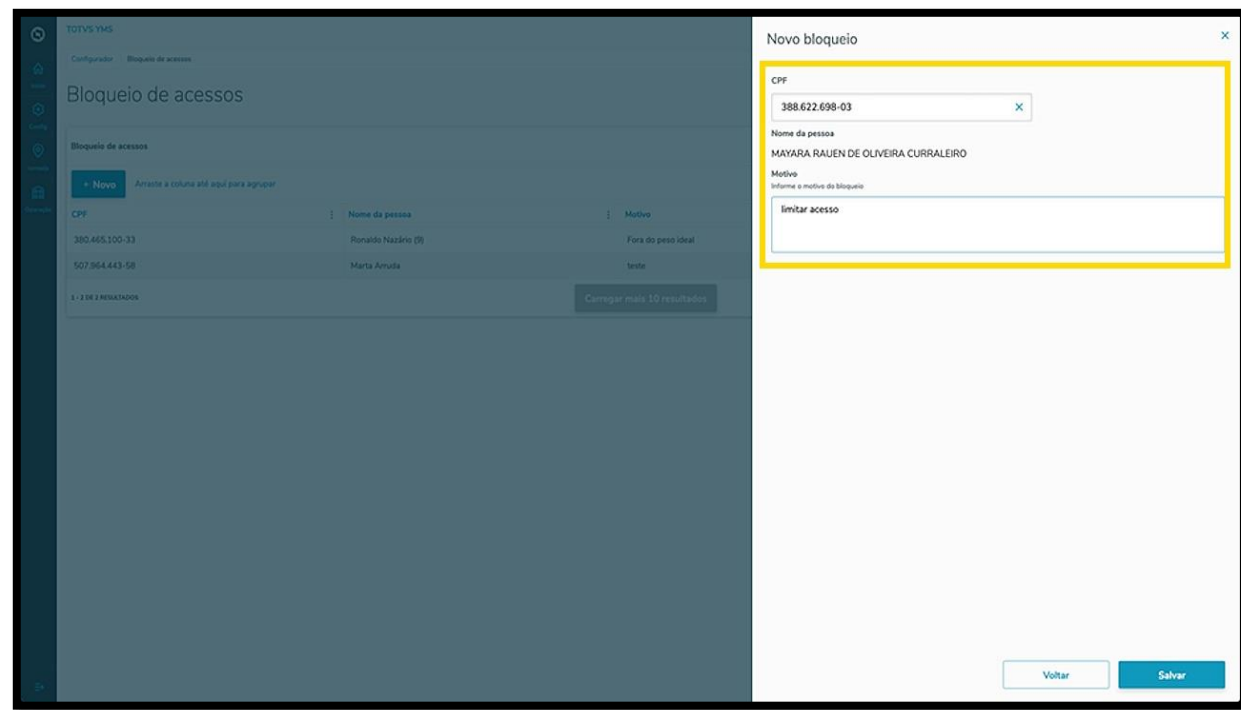

Ao informar o **CPF,** o nome será exibido de forma automática na tela.

Confira os dados e clique em **Salvar.**

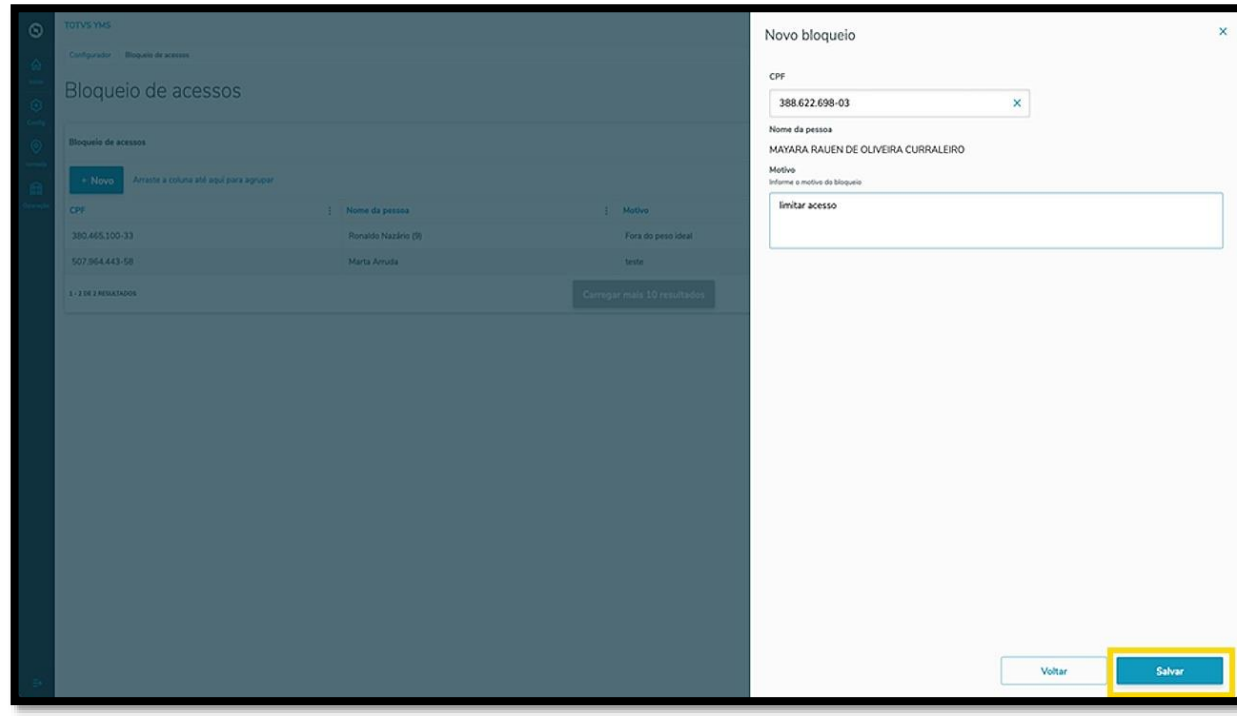

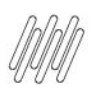

Este documento é propriedade da TOTVS. Todos os direitos reservados. ©

As informações do bloqueio serão exibidas na tela principal

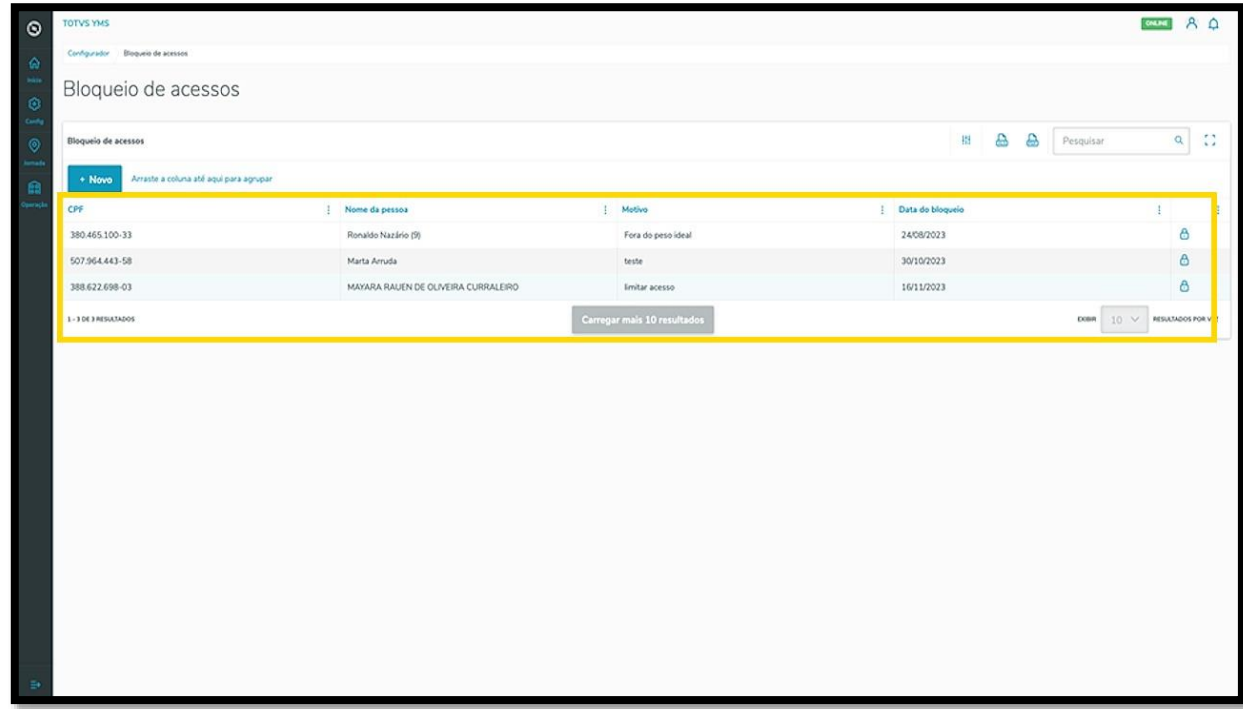

Para desbloquear, clique no ícone de **cadeado**, no lado direito.

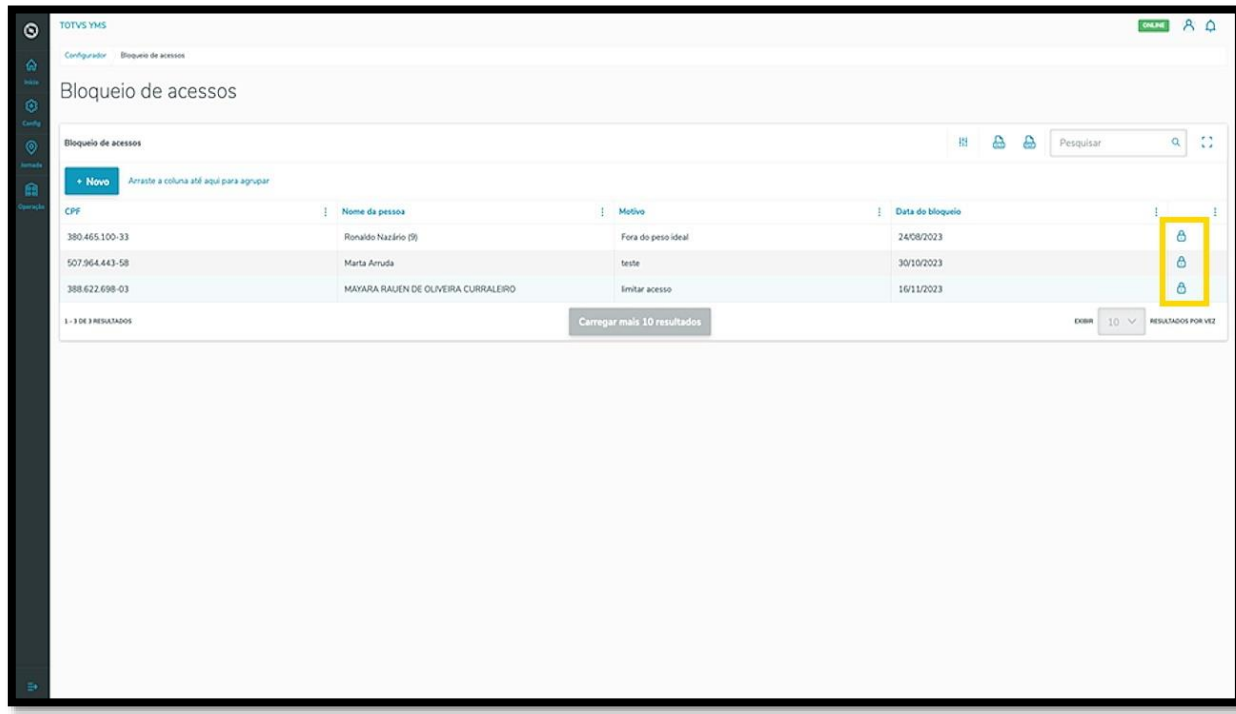

Uma nova tela será exibida para que você confirme o desbloqueio.

Clique em **Confirmar,** para que a pessoa seja desbloqueada.

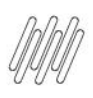

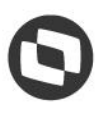

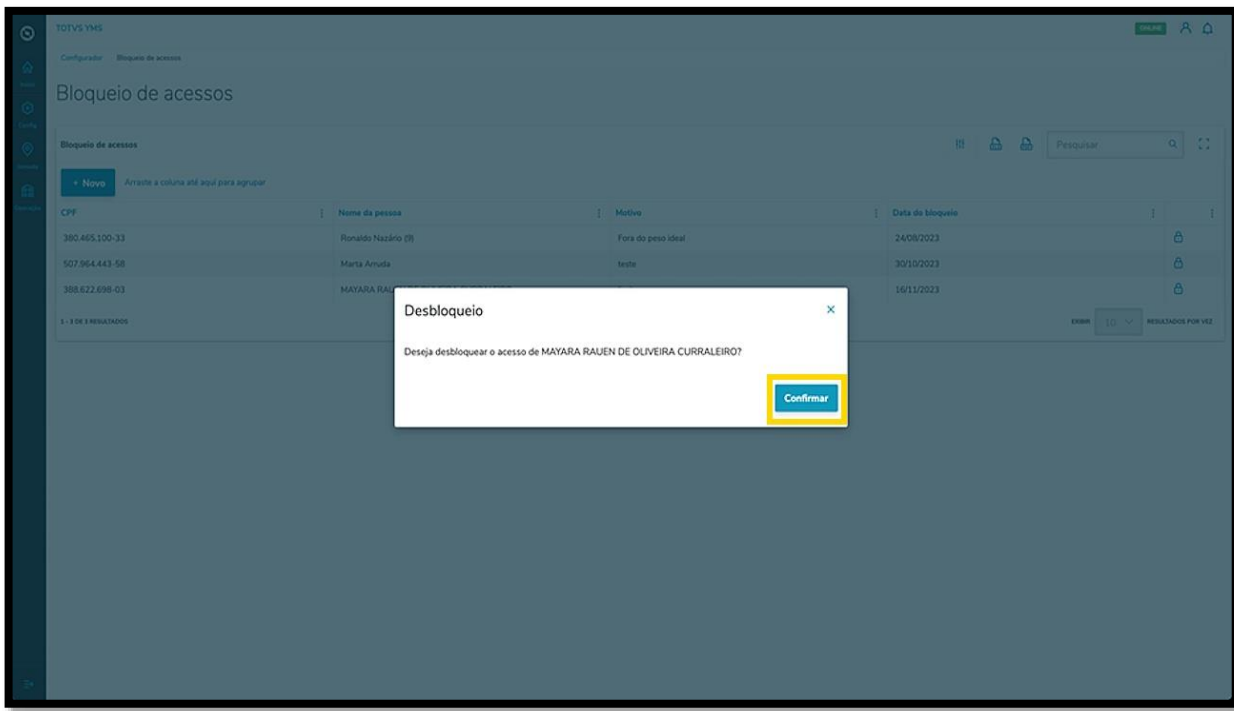